# TCPC is excited to share with you the launch of our new database system called <u>Touchpoint!</u>

The new system will manage our membership and donor records, make check in for children faster, and make registering for events easier than before. Secondly, you will be able to maintain and edit your individual and family records with our church as well as view your own contribution statements whenever you want. Or if you prefer, you can still update your information through the office by emailing the church office: <a href="mailto:touchpoint@tcpca.org">touchpoint@tcpca.org</a>

Will my personal information be secure? Yes, Touchpoint provides the software and TCPC owns and maintains the data. Users of the database management system are granted different levels of permission to view information on a need-to-know basis which increases our security and privacy over people's information. Furthermore, you have the power to manage and maintain your family's personal information in the system. For example, you will determine how much information you'd like to give to the church. This is an effort to increase our transparency and accountability to our members.

### How do I create an account and log in?

- 1. You will receive an email from <a href="mailer@bvcms.com">mailer@bvcms.com</a> (This is not spam!)
- 2. Click the link to set up your password.
- 3. Log into the system You will need to remember your username and password for future logins.

Once you are logged into the system you are now able to edit your personal information. We are asking each of you to update and edit any personal information on your MyData account. This is done by clicking the small pencil on the right side (see image below)

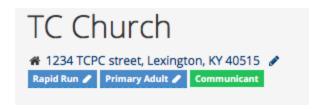

Next the screen will show how to edit your address.

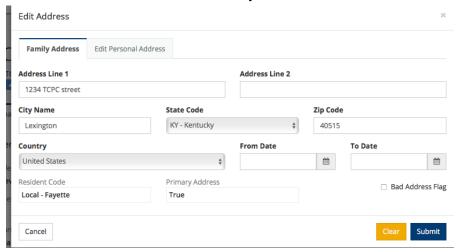

Please edit as needed. When finished click the blue submit button.

The USPS address check will now appear You may have a screen showing the following:

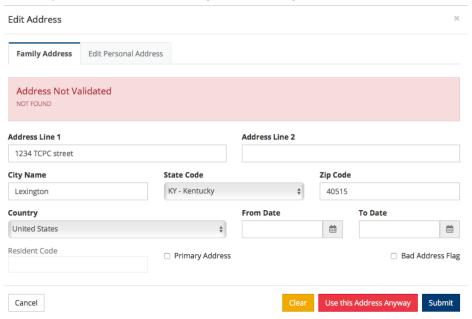

Check to make sure you have entered your address correctly. If you have, then press "use this address anyway"

## Now you will see:

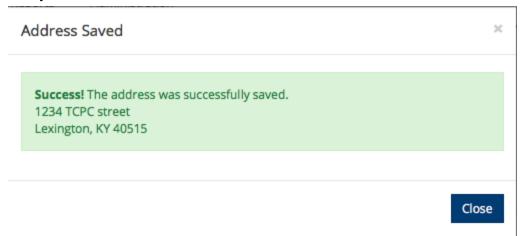

Look at the tab called **Personal**. Click the edit button on the right side. You will now be able to update your General information, communication (this section is where you see boxes for those who wish to be unlisted), and your Employment/School information.

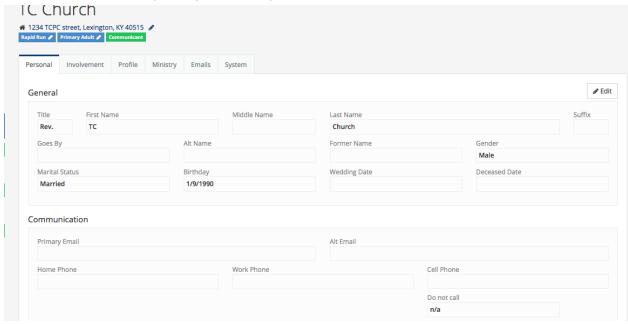

When you have finished this section make sure to click the blue button "save changes".

## Next you can select the next tab called **Involvement**

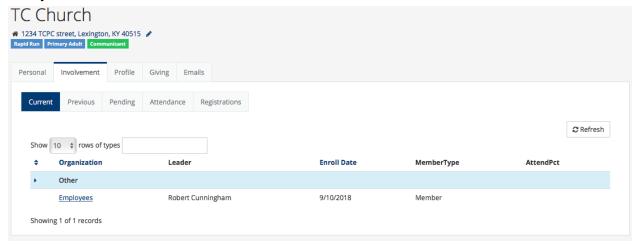

For those of you involved with Small groups, Women's Bible Study or have a child in the nursery, etc., you will discover that you can click the organization you are a member of. If you click the organization name, you may be directed to a page that is similar to this one:

## **Employees**

## **Employees**

This means you are a member of that organization.

But, you do not have access to the other members. (Only those who are tagged as Org Leaders may have access to the organization's members contact information) They do not have access to any church records.

Next, you will see the tabs called: **Current, Previous, Pending, Attendance** and **Registrations**.

Current refers to the organization you are currently a member of.

**Previous** refers to the organizations that you were a previous member of.

**Attendance** is for those organizations who take attendance (Children's Sunday School takes attendance)

IF you have an allergy or medical condition, please click the **Registration** tab. Next, click the edit button.

Registration History

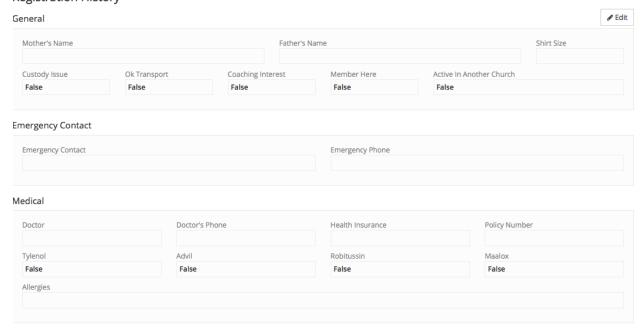

## Please update this page for those who have allergies.

Click the save changes button before exiting the page.

The next tab is your church membership information, called **Profile**.

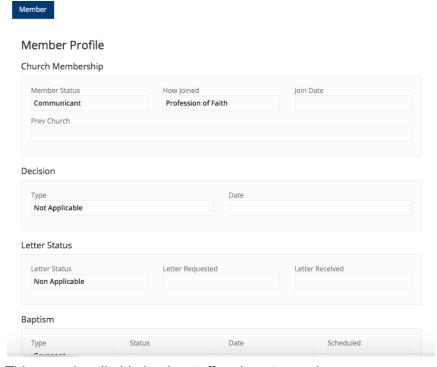

This page is editable by the staff and pastors only.

If you would like to look into your giving statements, click the "**Giving**" tab. Here you may click the contributions and the statements buttons. This is where you may make an online contribution.

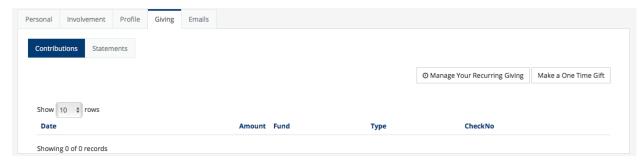

### The last tab is "Emails".

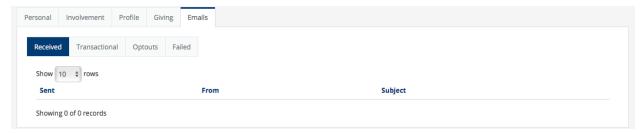

This page will display any emails that have been sent to you through the touchpoint database system.

After you have finished updating and editing your MyData page, please log out.

If you have questions regarding touchpoint, please contact <a href="mailto:touchpoint@tcpca.org">touchpoint@tcpca.org</a>
(This email does not go to the Touchpoint company, rather the TCPC staff member who assists with our membership database.)